## Programa de capacitación para la educación en línea

Formularios, Cuestionarios y Criterios de Evaluación con Teams

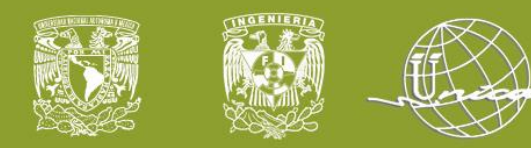

## **Facultad de Ingeniería Secretaría General Unidad de Servicio de Cómputo Académico UNICA**

Agregar un pie de página <sup>27</sup>27/08/2020 27/08/2020 /08/2020 2 NOMBRE O LOGOTIPO <sup>2</sup> <sup>2</sup>

**Este material es exclusivo para uso académico. Esta prohibida su reproducción parcial o total para otros fines.**

**Instructor(es):**

**Francisco Jaime García Fernando Sánchez Escobar Carla Itzel Tapia Maceda**

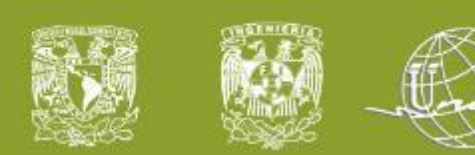

### **Temario**

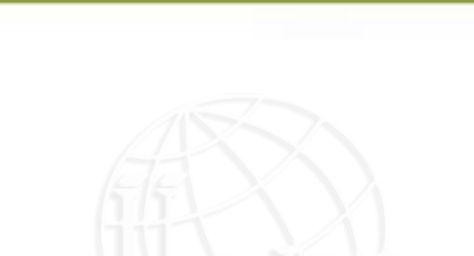

- 1. ¿Qué es Microsoft Forms?
- 2. Diferencia entre un Cuestionario y Formulario
- 3. Ventajas
- 4. Demostración
	- Crear cuestionario/formulario
	- Tipo de preguntas
	- ¿Cómo compartir?
	- Revisar respuetas (Forms y Excel)
- 5. Criterios de evaluación en Microsoft Teams
- 6. Dudas

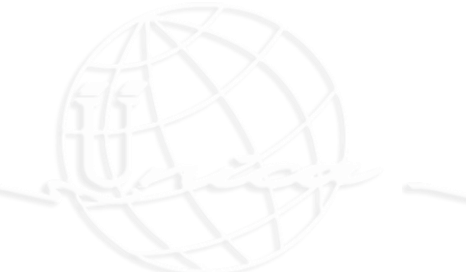

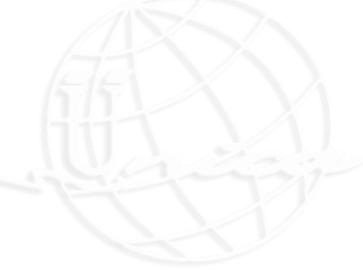

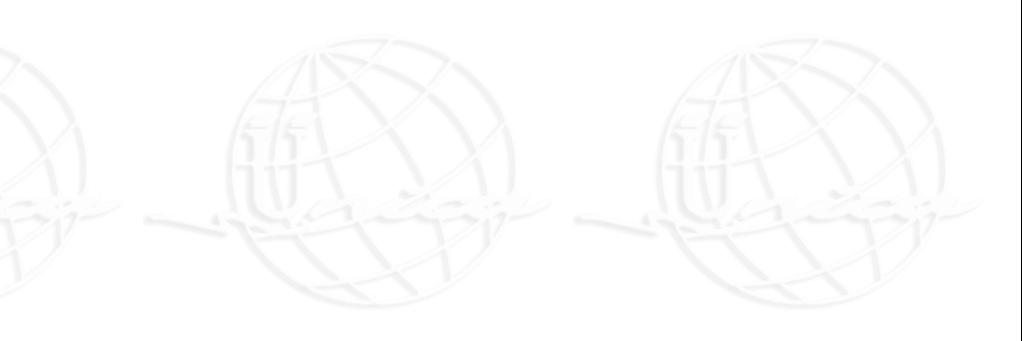

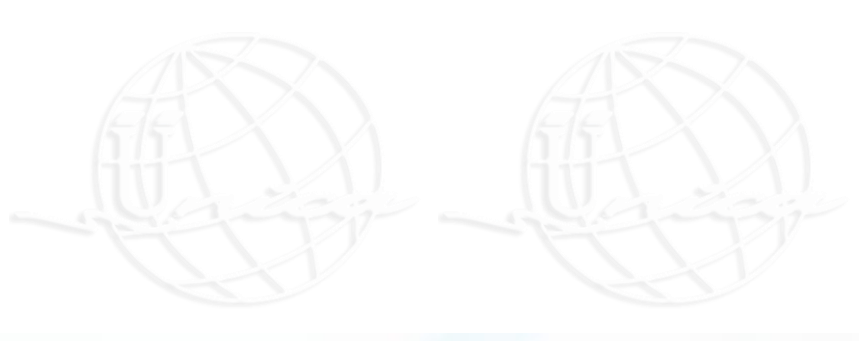

Agregar un pie de página <sup>27</sup>27/08/2020 /08/2020 3 NOMBRE O LOGOTIPO <sup>3</sup><sup>3</sup> <sup>3</sup> **Este material es exclusivo para uso académico. Esta prohibida su reproducción parcial o total para otros fines.**

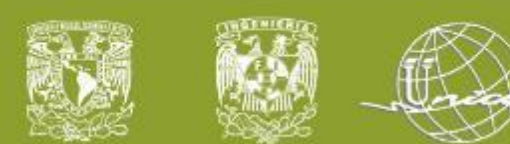

#### ¿Qué es Microsoft Forms?

Es una herramienta muy intuitiva para realizar cuestionarios que permite en muy poco tiempo crear encuestas o formularios con preguntas de opción múltiple, abiertas, clasificaciones, entre otras. Como complemento los resultados se mostrarán con estadísticas detalladas en forma de gráficos muy visuales con la información referente a cada pregunta y estudiante.

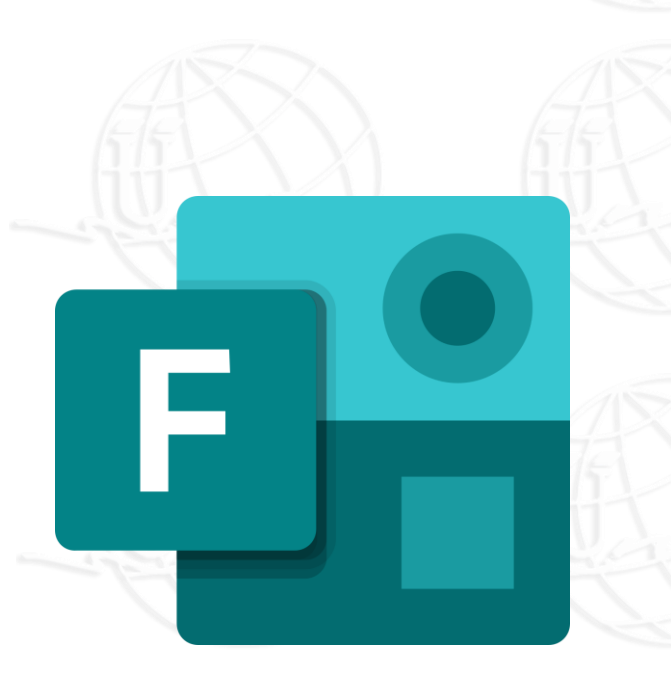

**Este material es exclusivo para uso académico. Esta prohibida su reproducción parcial o total para otros fines.**

Agregar un pie de página <sup>27</sup>27/08/2020 27/08/2020 /08/2020 4 NOMBRE O LOGOTIPO <sup>4</sup> <sup>4</sup>

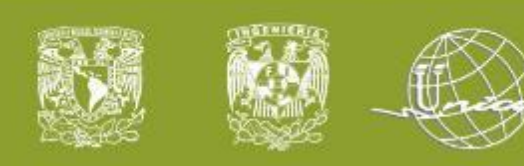

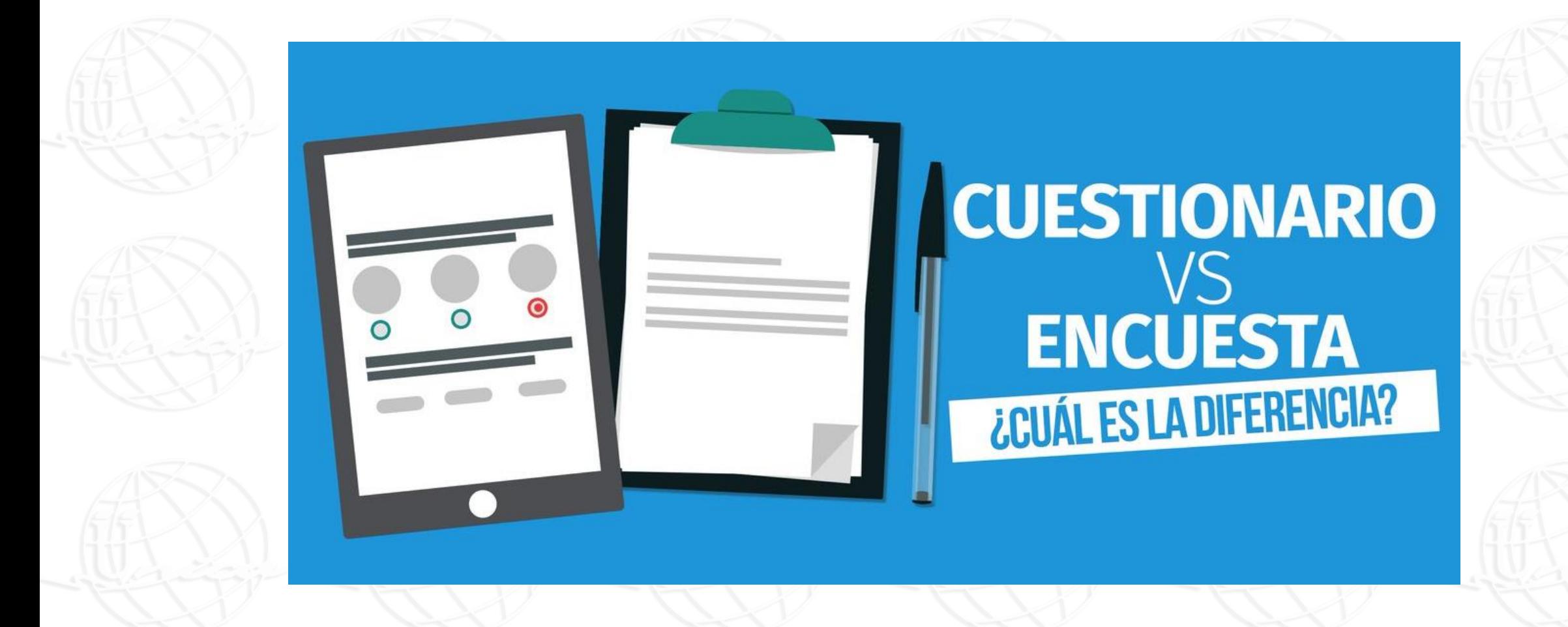

Agregar un pie de página <sup>27</sup>27/08/2020 /08/2020 5 NOMBRE O LOGOTIPO <sup>5</sup><sup>5</sup> <sup>5</sup>

#### Ventajas

Agregar un pie de página <sup>27</sup>27/08/2020 27/08/2020 /08/2020 6 NOMBRE O LOGOTIPO <sup>6</sup> <sup>6</sup>

Los resultados pueden consultarse al momento y descargarse en Excel para realizar un análisis más avanzado.

Una de las ventajas de Forms, es que se integra con OneNote. Una vez insertado el formulario, las respuestas que se vayan dando se pueden ver directamente en OneNote. El profesor, además, podrá ver las respuestas en tiempo real para evaluar mejor las aptitudes del alumno.

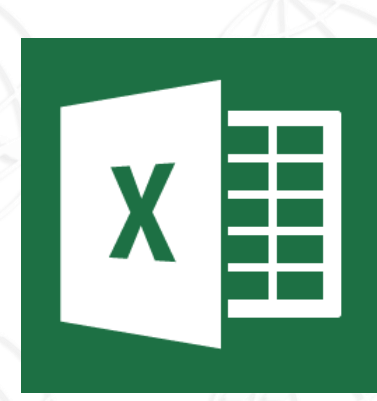

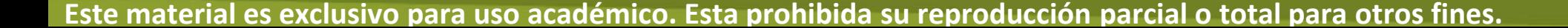

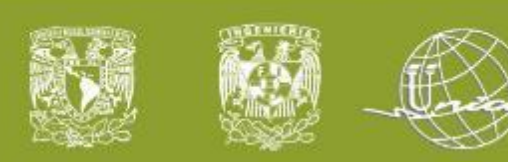

#### **Demostración**

88

Agregar un pie de página <sup>27</sup>27/08/08/2020 /2020 7 NOMBRE O LOGOTIPO <sup>7</sup><sup>7</sup> <sup>7</sup>

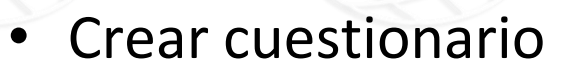

- Tipo de preguntas
- ¿Cómo compartir?
- Revisar respuetas (Forms y Excel)

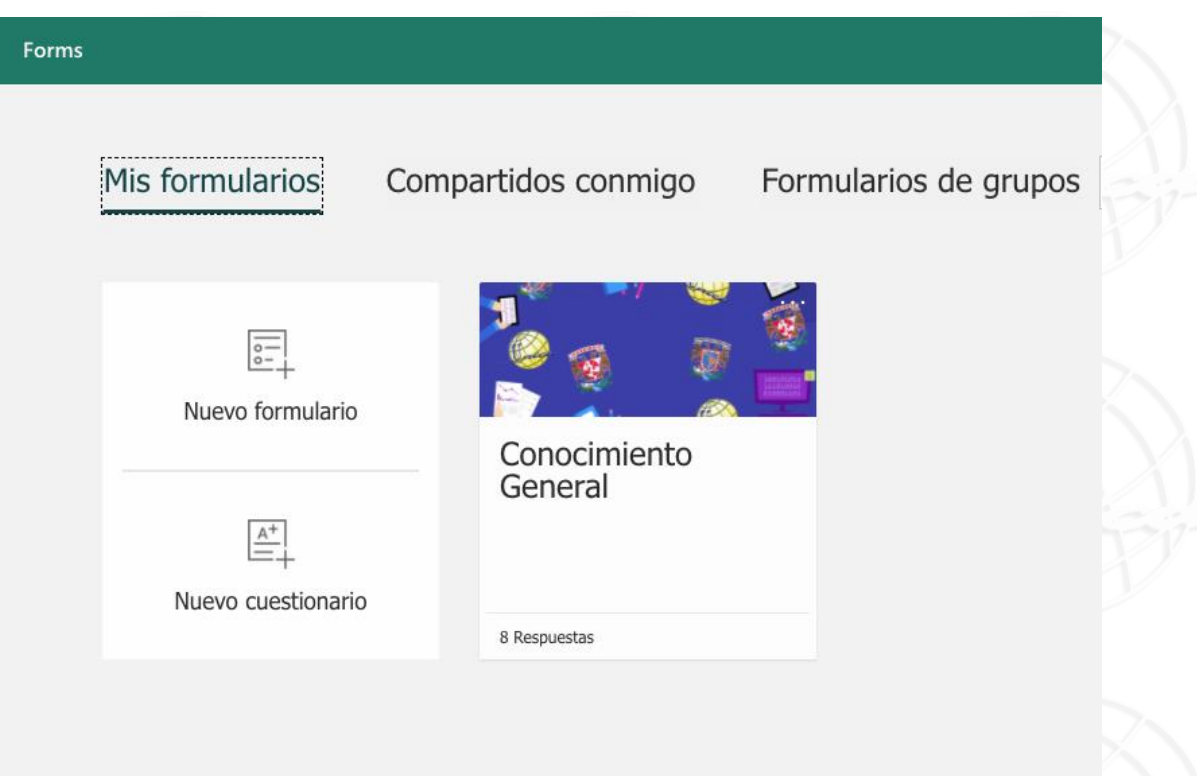

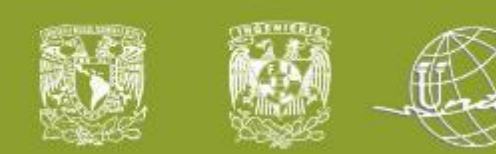

# **DUDAS**

## ¡MUCHAS GRACIAS POR SU ATENCIÓN!

Agregar un pie de página <sup>27</sup>27/08/2020 27/08/08/2020 /2020 8 NOMBRE O LOGOTIPO <sup>8</sup><sup>8</sup> <sup>8</sup>